## **ZCICSSTR.TXT**

## **Z390/CICS Supplied Transactions ===============================**

## **a) CEBR**

 **Browse Temporary Storage Queues.**

 **A new implementation of this transaction combines the old CEBR with CEMT I TSQ.**

 **The Temporary Storage queues are continuously updated/deleted, and therefore show only the state at the moment of request.**

 **A fixed state environment for testing CEBR may be obtained by running the test transaction BED9.**

 **Input formats:**

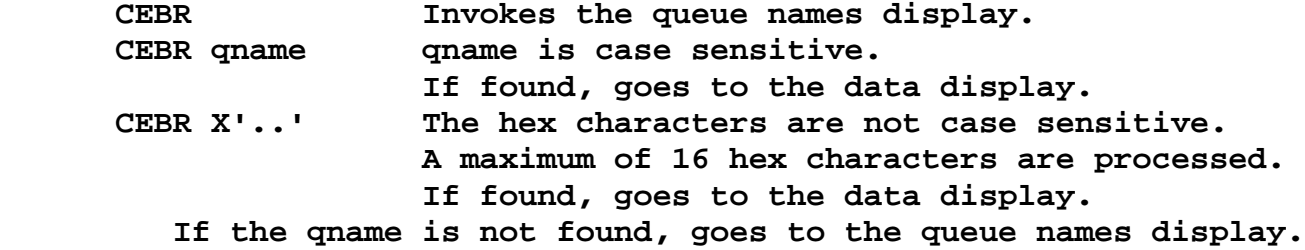

 **There are two displays:**

 **a) The queue names display All current queue names are displayed with the number of items in each queue at that moment.**

 **There is only room for the 1st 60 queue names.**

 **PF2 switches the queue name format cyclically, EBCDIC/ASCII/HEX**

> **In hex mode, only the first eight bytes are shown. The current mode is shown top right.**

 **CLEAR will terminate CEBR**

 **Select a queue name with the cursor and press ENTER to go to the data display.**

 **Undisplayable characters are shown by a little square.**

 **b) The data display The 1st entry will show data items 1-16 or fewer starting**

**ZCICSSTR.TXT from the 1st byte. Undisplayable characters are shown by a little square. Paging functions are usually by the PF keys shown at the bottom of the screen. These keys are dynamic, only those shown are active. PF keys: PF1 -- Displays available commands, these are explained later. Any AID key returns to the data display. PF2 -- PF2 switches the data format cyclically, EBCDIC/ASCII/HEX The current mode is shown top right. The queue name is also converted and in hex mode only the 1st eight bytes are shown. PF3 -- Either terminates CEBR or returns to the queue names display. PF4 -- 1st data item after \*\* TOP \*\* PF5 -- Even if the \*\* BOTTOM \*\* line is on the screen, PF5 will always display that line and as much preceding data as is possible. PF7/PF8 -- Scroll forward or back 8 items. PF9/PF12 -- Scroll right or left 72 bytes if the mode is EBCDIC or ASCII. In hex mode, scrolling is 36 bytes. PF10/PF11 -- Scroll forward or back 16 items. Top line: REC n of n Shows the current item and maximum items. COL n of n Shows the current data position and the maximum available on the current display.**

**ZCICSSTR.TXT If the data is of variable length, the display may show (eg) col 37 of 13. This may look odd, but indicates that a preset position and scroll forward or backward has displayed data that is too short for the preset position. Corrected by PF12 or a Column command. Commands: Typed after ENTER COMMAND ===> The minimum characters typed are indicated by upper case. In general, bad syntax causes the command to be ignored. There must be a space between parameters. Top -- same as PF4 Bottom -- same as PF5 Line n..n -- Start from item number n..n Column n..n -- Show data from position n..n Find -- Not yet implemented. Queue -- Return to the queue names display Queue qname -- qname is case sensitive Display data from qname Queue X'..' -- The hex characters are not case sensitive. -- A maximum of 16 hex characters are processed. Any syntax error here returns to the queue names display. PURGE -- Must be upper case, deletes the TS queue. b) CEMT The commands shown below are the minimum abbreviations, the full text may also be typed, eg. CEMT INQUIRE TERMINAL CEMT I TER Displays the state of all terminals. CEMT I TRA Displays the PCT. Page forward/back not yet implemented. CEMT I FIL Displays the FCT. Page forward/back not yet implemented. CEMT I SYS Displays the Z390CICS.INI file.**

**Page 3**

**ZCICSSTR.TXT**

 **JAR\_PATH and CICS\_PATH are no longer INI** 

**parameters so they are extracted from their environment variables**

 **CEMT S TER OUT Shuts down the terminal (Z390KCP).**

 **CEMT P SHU Shut down the server if no active tasks. When all active tasks are closed the server is shut down and Z390/CICS ends.**

 **CEMT P SHU IMM Shut down the server immediately.**

 **Conversational Mode**

 **If any syntax error occurs then CEMT is switched into conversational mode and all the above parameters can be cursor selected from the screen.**

 **You cannot retype the command here, cursor selection or CLEAR** 

## **are**

 **the only options.**

 **The cursor may be placed anywhere on the selection line.**

**Change Summary**

**--------------**

**June 27, 2008**

 **Added CEMT conversational mode.**

**Trademarks**

**----------**

**IBM, CICS and VSAM are registered trademarks of International Business Machines Corporation.**

**Author: Melvyn Maltz Shipping Date: June 27, 2008 Z390 version: V1.4.02 Z390/CICS version: V5**  $\rightarrow$